## Part 1: System firmware:

Obtain and unzip the file "fwimage.zip" from following link and then use the USB drive to update.

## https://nextcloud.bresser.de/s/CGSpsrrarkPXWWy

UPDATE THE SYSTEM FIRMWARE A USB 2.0 flash drive is required for the system update.

- 1. Download the latest version firmware to your PC/Mac.
- 2. Unzip and Copy the .upg file to the root directory of the flash drive.
- 3. Plug the flash drive to the USB port. The screen will show as below:

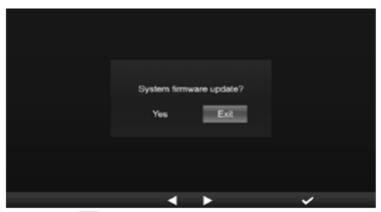

- (I). Press key to select "Yes".
- (II). Press key to confirm and start system firmware update.
- 4. The firmware will start updating.

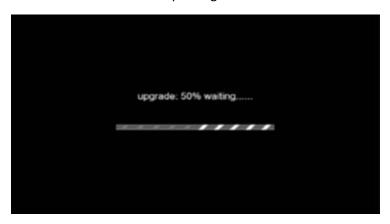

5. Once the update is completed, the screen will show as below: Press key to exit firmware update mode.

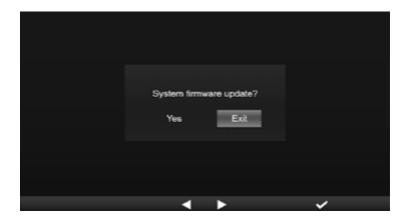

6. Unplug the flash drive.

## **IMPORTANT NOTE:**

- The USB port is not suitable for charging
- The USB mass storage driver should be FAT32 format
- The .upg file must be the USB mass storage driver's root directory

## Part 2: WIFI firmware:

The WIFI firmware is not installed with the help of the USB stick, but via WIFI and with the help of a PC and a web browser.

1. Download the latest version firmware V 2.00 to your PC/Mac under following link:

https://nextcloud.bresser.de/s/pWACsRtA4sfQBMy

It is important to install version V2.00 first and only then version V2.03

- 2. Set the Console into AP (access point) mode then connect the PC/Mac to the console (ref to "SETUPWI-FI CONNECTION" section in instruction manual).
- 3. Click the Browse in firmware update section and browse the location of the file you download in step 1. Please upload the "19010001\_v2.00\_a\_d\_OTA.bin" file.
- 4. Click the corresponding Upload to start transfer the firmware file to console.
- 5. In the meantime, the console will execute the update automatically and will show the update progress on display. (The update time is around  $1 \sim 2$  minutes)
- 6. The console will restart once the update is completed.

Repeat steps 1-6 with firmware version V2.03 STEP1 and then with firmware version V2.03 STEP2.

https://nextcloud.bresser.de/s/LA4eQRKW8fS2Pkp

https://nextcloud.bresser.de/s/gs4PaFZZb55DEsF